# **Boletim Técnico**

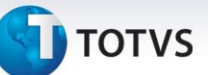

### **Melhoria no Cálculo de Entrega por Dias Uteis**

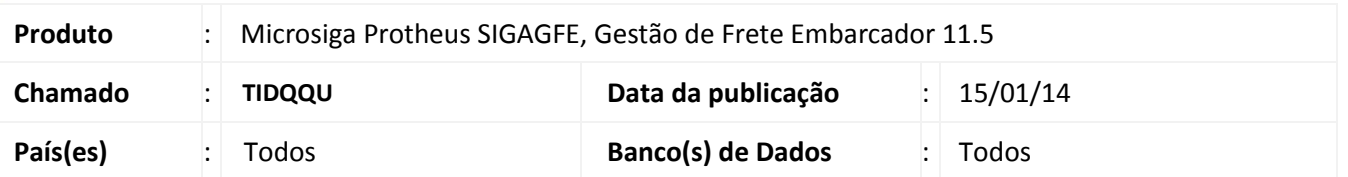

Melhoria no sistema para a rotina de Cálculo de frete **(GFEXFUNA) e (GFEXFUNB)**, para que seja exibida uma mensagem no log de cálculo de romaneio quando a tabela de frete for parametrizada como calcular data de entrega pelos dias uteis, mas não haver calendário cadastrado para a data calculada.

Para viabilizar essa melhoria, é necessário aplicar o pacote de atualizações (*Patch*) deste chamado.

#### **Procedimentos para Utilização**

- 1. Dentro do **Gestão de Frete Embarcador (SIGAGFE)** acesse **Cadastro > Cálculo de Frete > Calendário de Tranp.;**
- 2. Verifique que o calendário de 2014 esta até a data do dia seguinte (exemplo: se a data for 14/01/2014, a data do dia seguinte deve ser 15/01/2014).
- 3. Acesse **Movimentação > Tabela de Frete > Documentos de Frete;**
- 4. Inclua uma tabela de Frete onde a tarifa esteja parametrizada para contar o prazo de entrega como dias uteis;
- 5. Calcule o romaneio usando esta tabela, irá calcular porem nas mensagens de Log ficara registrado que ocorreu um problema no cálculo do prazo de entrega, pois o mesmo não tem calendário de transporte cadastrado para a data.

#### **Exemplo da mensagem apresentada no log:**

\* \* \* ATENÇÃO Não foi possível calcular a data da fatura corretamente, pois não existe calendário cadastrado. Para que o cálculo da data da fatura seja feito usando dias úteis, como parametrizado na tabela de frete, por favor, cadastre um calendário do transportador.

## 6. Acesse **Movimentação > Tabela de Frete > Documentos de Frete;**

- 7. Inclua uma tabela de Frete onde a tarifa esteja parametrizada para contar o prazo de entrega como dias corridos;
- 8. Calcule o romaneio usando esta tabela, irá calcular mas nas mensagens de Log não terá nenhum registro.

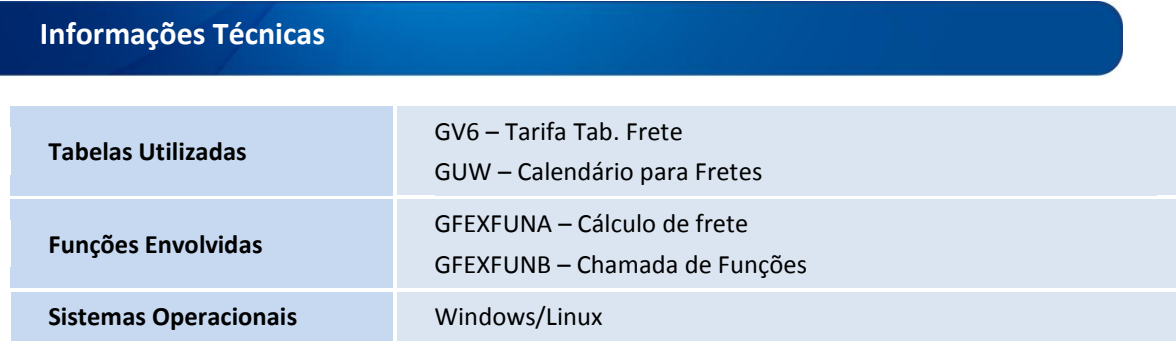

 $\odot$